## **Buatlah Perintah dengan menggunakan Bahasa SQL :**

1. Dengan SQL Query, buat table baru "buku" dengan struktur sebagai berikut:

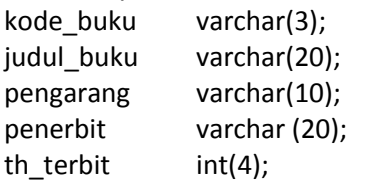

2. Tambahkan kolom baru:

jumlah buku int(2); harga buku int(10);

- 4. Ubah struktur table diatas untuk ukuran (size) kolom pengarang menjadi 30.
- 5. Hapus kolom harga\_buku.
- 6. Masukkan data baru pada table buku, seperti pada tampilan berikut ini:

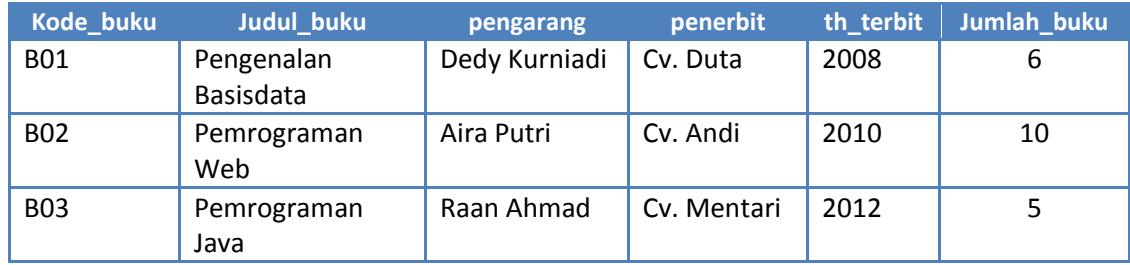

- 7. Lakukan edit data pada tabel buku ketika terjadi penjualan buku dengan Kode\_buku B02 sehingga Jumlah\_buku menjadi 7.
- 8. Tampilkan data dari tabel buku diatas pada kolom Judul\_buku, pengarang, penerbit, th\_terbit untuk buku yang terbit setelah tahun 2009.
- 9. Tampilkan nama kolom Judul buku, pengarang, penerbit, th\_terbit, Jumlah\_buku dari tabel buku yang karakter ke-3 pada Judul\_buku mengandung huruf 'm' dan huruf terakhir 'a' serta Jumlah\_buku ≥ 5.
- 10. Tampilkan kolom Judul\_buku, pengarang, penerbit, th\_terbit dari tabel buku yang mana Judul\_buku terdapat kata 'Pemrograman' dan terbit setelah tahun 2008.